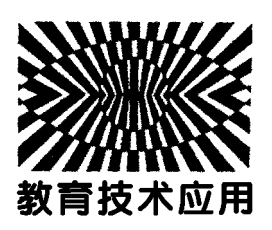

# Prezi技术在高中物理教学中的应用

马文真

(新乡市第一中学 河南 新乡 453000) (收稿日期: 2018-10-09)

摘 要:多媒体教学已得到广泛的应用,多数教师仅局限于课堂上线性 PPT 的演示,使得教学技术略显单一. Prezi作为非线性演示软件,拥有丰富的表现形式,能够把握整体与细节,还具备隐喻等优点,将其引入高中物理课 堂,与 PPT结合使用,有助于吸引学生的注意力,提高课堂教学效率.

关键词:Prezi 高中物理 演示软件

### 1 引言

培养学生的核心素养已成为当今课程改革的主 题.高中物理的学科核心素养是:物理观念、科学思 维、科学探究、科学态度与责任.不可否认,许多物理 观念是比较抽象的,科学思维也包含对学生的抽象 思维、逻辑思维和创新思维的培养;对于形象思维尚 不健全的高中生而言,物理是高中阶段最难学习的 一门学科[1].这在无形之中对高中物理教师的教学 提出了更高的要求.高中物理教师需要把抽象的物 理概念形象化、具体化、通俗化,这样才能便于学生 接受和理解.随着科学技术的发展,多媒体技术逐渐 走入课堂教学,成为最佳的辅助教学工具[2].然而, 多数教师仅局限于使用线性的 PPT 演示文稿进行 教学,长期单一多媒体技术的使用,容易让学生感到 单调,造成学习效率低下.非线性PPT技术Prezi的 引入和使用可以起到调节的作用.教学实践证明:学 生在众多教师长时间使用 PPT 教学的情况下,在高 中物理教学中引入Prezi演示,更容易吸引学生的注 意力,提高课堂效率.当然,Prezi并不是 PPT 的取 代品,任何软件的长时间使用,都会让学生产生视觉 疲劳. 我们应该结合它们的特点协调使用,提升课堂 教学的艺术和技术效果.

2 Prezi简介

Prezi是一家美国软件服务商,设计的一款让用 户在虚拟画布上创作的"故事情节描述工具"式的 云端展示软件,并借助它向第三方表述个体的想法.

这一软件采用了自由缩放界面,允许用户放大或缩 小他们的演示文档,并且通过建立在Z轴上的伪3D 和视差 3D 可任意展现和穿梭于不同信息之间. Prezi具有以下三大特点.

2.1 故事情节描述工具(Storytelling tool)

Prezi 的一大亮点在于其具有故事性, 制作 Prezi的过程也是将理论或者观点可视化的过程.我 们可以将演示内容在 Prezi里面转化为一幅有画面 感的故事,然后通过制作将这个故事以动态的形式 呈现出来,最后演讲者以故事情节的形式展示给观 众.众所周知,故事画面比文字描述更容易让人接 受.

2.2 虚拟画布(Virtual canvas)

谈到画布,可能有人会首先想到 Photoshop 中 的画布或者Flash中的舞台等,其实,Prezi中的每一 个步序上下堆叠,更像是在画布上创作一幅艺术品; 每一份Prezi作品的创作,就像在一张巨大的画布上 作画,创作者将理论或者观点以作画的形式进行阐 释,演示内容伴随着创作的历程将在观众眼中依次 呈现,给人们更广阔的创作空间.

2.3 建立在 Z 轴上的伪 3D 和视差 3D(a 2.5D or parallax 3D space on the  $Z - axis$ )

之所以称之为伪3D,是因为 Prezi演示时可以 在 XY 平面任意方向移动,在演示窗口还可以通过 缩放功能在<sup>Z</sup> 轴方向上展现信息,不再是传统意义 上的2D线性演示,实质上是2.5D.视差3D 则是通 过设置经典的3D背景来实现的,通过缩放实现不同 背景的更换.

 $-96 -$ 

### 3 Prezi 的优点

#### 3.1 云端服务

Prezi有本地版,可以在电脑上进行编辑、修改 和保存;还有云端版,可以在网上同样进行编辑、修 改和保存.本地版的 Prezi创作可以上传到云端版, 也可以把云端版创作下载到本地版使用.云端服务 给资源的分享和交流提供了便利,我们可以通过云 端服务和其他Prezi使用者进行学习和交流,不仅可 以学习别人优秀的创作,还可以把自己的作品分享 他人,实现共同提高.云端也有许多优秀的 Prezi模 板,我们可以根据需要下载使用.目前,Prezi已经支 持手机IOS系统和安卓系统操作,我们可以在任何 时间、任何地点使用手机或者平板电脑进行Prezi的 创作.

## 3.2 拥有丰富的表现形式

Prezi具有画布的特点,不仅可以沿平面 XY 内 任一方向切换,还可在Z轴方向上进行缩放,并且拥 有旋转的功能,通过步序和镜头的设置可以达到观 看电影转场的效果,更容易抓住学生的注意力.

## 3.3 把握整体与细节

人们由远及近观察事物时,通常先观察事物的 整体,距离足够近时,才会注意到事物具体的细节. Prezi就可以通过缩放聚焦实现由远及近、从整体到 细节的展示,以人们观察事物的视角将演示内容投 放出来,也可以放大聚焦某一细节,这样更能吸引学 生的兴趣.

# 3.4 隐喻功能

Prezi还可以通过画布的背景来突出主题、反映 逻辑层次关系,比如:我们可以把一个分叉路作为背 景,凸显出"选择"的主题,起到隐喻的效果;也可以 在镜头中的某些位置预留一些信息,暗示我们接下 来要演讲的内容,显得不那么突兀.

4 Prezi使用简介

## 4.1 注册与安装

首先,登录到 Prezi官网上,按照提示注册自己 的账号,下载 Prezi软件并安装.

## 4.2 界面简介

打开软件后进入Prezi母界面,最上面一栏为标 题栏 Prezi,下面是菜单栏,第一个 File下拉菜单可

以新建工程文件,也可以导入工程文件;第二个 Language下拉菜单可以改变语言;第三个 Account 是账户管理;第四个 Help是帮助.菜单栏左侧下方 有两个栏目: Synced with Prezi. com 是同步到官网 的 作 品,就 是 Prezi 的 云 端 服 务;Only on my computer是仅保存在电脑上的作品,就是本地版 Prezi.点击后右侧会出现对应作品的缩略图.缩略 图的左上角有虚线框的NewPrezi,点击后是新建文 档载入界面,可以选择模板 Usetemplate,也可以选 择 Start blank prezi 新建空白 Prezi.

点击后进入工程编辑界面,菜单栏下面有工具 栏,可以找到常用的工具,例如撤销、恢复、保存、播 放、Insert(下拉菜单可以插入图片、符号、形状、图 表、背景音乐和视频,还可以将 PDF 和 PPT 转化为 图片格式呈现)、Frames&Arrows(下拉菜单有4种 框架、两种线型和一种高亮划线)等.

工具栏下面左侧是步序栏,可以设置步序,即放 映顺序.步序栏右侧是画布,画布上有视图控制器, 可以调控画布上的文档,对文档属性进行编辑.

# 4.3 文件输出

制作好的文件,我们可以通过工具栏 Share下 拉菜单导出PDF格式文档或者Zip格式的可便携文 档,这两种格式的文件在其他的没有安装Prezi软件 的电脑上也可以正常播放. 我们还可以导出 pez 格 式的工程文件,在其他安装 Prezi的电脑上进行编 辑.

Prezi是一个功能很强大的软件,在此,仅做最 简单、最基础的使用介绍.具体的操作还有待于我们 在实践中提升.Prezi的使用与 PowerPoint有相似 之处,有了线性PPT的制作基础,再学习Prezi制作 课件,上手会很快的.

#### 5 Prezi教学初试

我校物理组拥有全套的高中物理线性 PPT 演 示课件,这套课件经历了很多教师多年锤炼而成,相 对于网络上的课件,我们课件的质量还是不错的.

当然,其他学科也都有相应的 PPT 课件,很多 教师上课时,用的就是这种线性 PPT 演示课件进行 教学.笔者在中国知网上检索论文时,偶然发现了 Prezi这款软件.作为物理教师,笔者接触 Prezi之 后,感觉它有很多优点,很适合应用于高中物理教

 $-97 -$ 

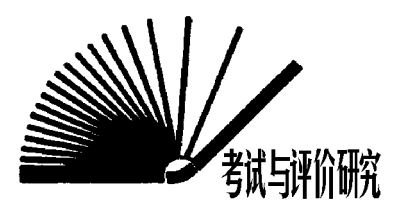

# 高考光学选择题特征分析及命题方法

—2014 - 2018 年高考天津理综卷

刘立雪

(天津市宝坻区第一中学 天津 301800)

(收稿日期: 2018-07-18)

摘 要:为了高效备考高考光学选择题,梳理了最近5年高考天津理综卷光学选择题的共性特征,在此基础上 得出了高考光学选择题的命题方法,并给出了高考光学选择题备考建议.

关键词:高考 选择题 命题方法

 $1 \quad 2014-2018$ 年高考天津理综卷光学选择题特征 分析

## 1.1 真题

【例1】(2014年高考天津理综卷)一束由两种频 率不同的单色光组成的复色光从空气射入玻璃三棱 镜后,出射光分成 $a$ , $b$  两束,如图1所示,则 $a$ , $b$  两束 光()

学.于是,笔者在网上查阅并学习Prezi软件,自己制 作课件,并投入到实际的教学中.

笔者在东校区高二年级担任13,14和15这3个 班级的物理教学.为了研究Prezi在高中物理教学中 的效果,笔者设计了在3个班级进行线性 PPT 和 Prezi的对比教学,在13班和14班进行线性PPT演 示教学,15班使用 Prezi教学.同样的内容,用线性 的 PPT 投放在13,14班的课堂上,学生学习的情绪 就没有使用 Prezi教学的15班高.在15班即便是上 午第五节课,几乎每一个学生都在全神贯注地倾听, 学生的注意力被吸引到了Prezi上,学习积极性也被 调动起来,笔者感觉整节课的课堂效率非常高;而且 上完课后,有15班同学单独找我说:老师,你今天讲 课用的是 PPT 吗? 看着不像啊! 感觉可有意思,以 后咱能不能都用这种方式上课? 后续的教学中,在 13班和14班使用Prezi教学,而在15班使用线性的 PPT演示同样的内容,结果13班和14班一反常态,

A.垂直穿过同一块平板玻璃,<sup>a</sup> 光所用的时间 比b 光长

B.从同种介质射入真空发生全反射时,<sup>a</sup> 光临 界角比b 光的小

C.分别通过同一双缝干涉装置,b光形成的相 邻亮条纹间距小

D.若照射同一金属都能发生光电效应,b光照 射时逸出的光电子最大初动能大

课堂气氛比较活跃,然而,15班的效果却一般.

通过教学实践发现:在多学科教师长时间教学 中使用线性 PPT 演示,学生容易产生视觉疲劳,把 Prezi技术引入高中物理教学,与 PPT 结合使用,将 有助于提高课堂效率.

#### 6 结束语

终身学习的概念渐入人心,作为教师,我们也应 该与时俱讲,学习像 Prezi 这样的新兴的软件并运用 到教学中也是很有必要的.Prezi有很多优点,但并不 是 PPT 的取代品,线性 PPT 也有其自身的特点,我们 应该在教学实践中合理使用它们,抓住学生的学习兴 趣,吸引学生的注意力,提高学生的学习效率.

### 参 考 文 献

- 1 马文真.浅析高中物理教学中形象思维能力的培养.才 智,  $2016(28)$ : 101 ~ 102
- 2 石娜娜.多媒体教学在高中物理教学中的运用:[硕士论 文].开封:河南大学,2013

— 98 —